# **Flächenmodellierung mit Creo Parametric 3.0 Überblick**

Kurscode TRN-4506-T

Kurslänge <sup>3</sup> Tage

In diesem Kurs lernen Sie verschiedene Methoden für das Erzeugen von komplexen Flächen mit Tangenten- oder Krümmungsstetigkeit kennen. Außerdem lernen Sie, wie Sie Flächen mithilfe von Tools bearbeiten und wie Sie Flächen auf Qualität und gewünschten Eigenschaften prüfen. Darüber hinaus lernen Sie, wie Sie Volumenkörper-KEs erzeugen, indem Sie die Flächen als Referenzen verwenden. Nach Abschluss dieses Kurses sind Sie in der Lage, Modelle mit komplexer Form mithilfe von Flächen in Creo Parametric zu erzeugen.

Am Ende jedes Moduls beantworten Sie eine Reihe von Fragen, die Ihnen beim Vertiefen der im Modul behandelten wichtigen Themen helfen. Am Ende des Kurses überprüfen Sie anhand von Pro/FICIENCY Fragen Ihre während des Kurses erworbenen Kenntnisse.

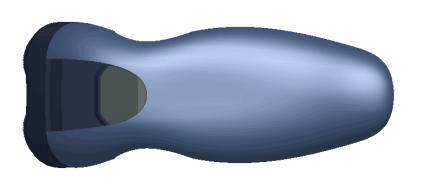

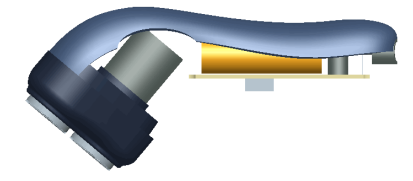

# **Lerninhalte**

- • Flächenmodellierung und ihre Terminologie beschreiben
- Erweiterte Auswahlmethoden verwenden
- Erweiterte Bezugs-KEs erzeugen
- Erweiterte Skizziermethoden verwenden
- Einfache Flächenmodellierungs-Tools verwenden
- Verschiedene Berandungsflächen erzeugen
- Zugflächen mit variablem Schnitt erzeugen
- Spiralförmige Zugflächen erzeugen
- Zug-Verbundflächen erzeugen
- Tools für die Flächenanalyse verwenden
- Flächen verlängern und trimmen
- Flächen bearbeiten
- Volumenmodelle mithilfe von Sammelflächen erzeugen und bearbeiten
- Master-Modelle verwenden

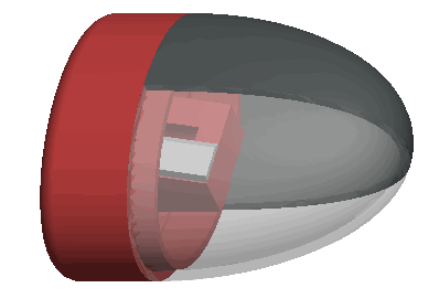

# **Voraussetzungen**

• Einführung in Creo Parametric 3.0

# **Zielgruppe**

• Dieser Kurs richtet sich an Maschinenbaudesigner, Konstrukteure, Maschinenbaudesigner, Industriedesigner und Personen mit ähnlichen Aufgabenbereichen.

# <span id="page-2-0"></span>**Agenda**

# **Tag 1**

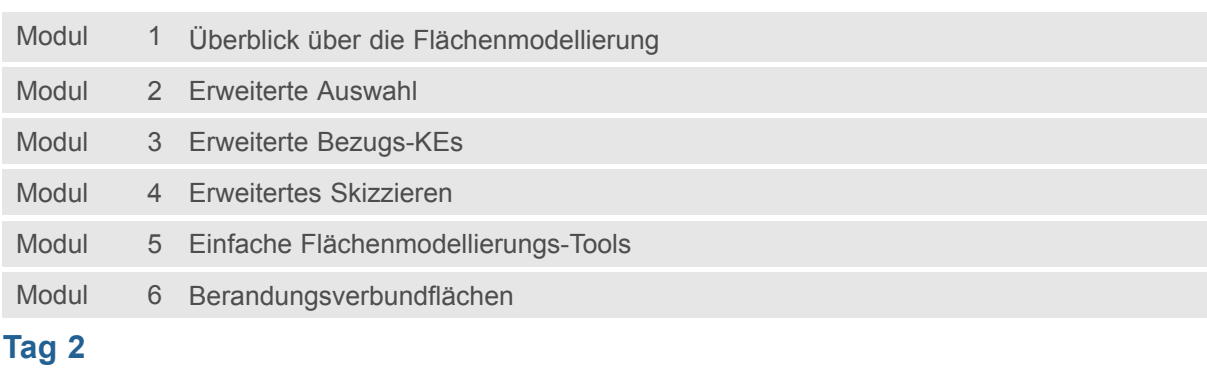

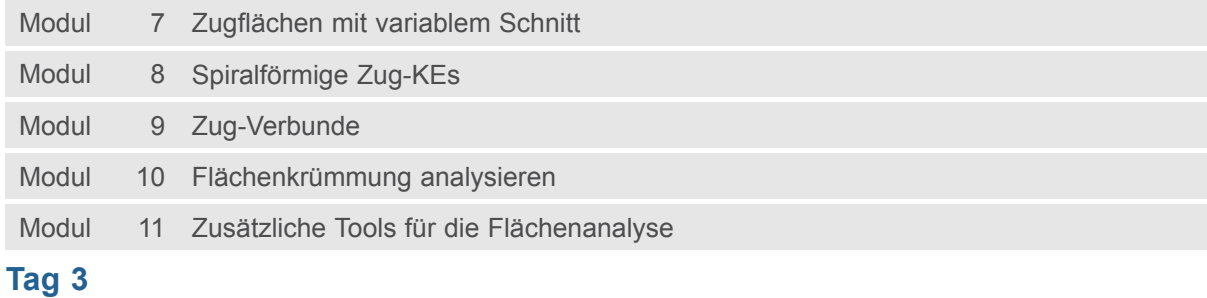

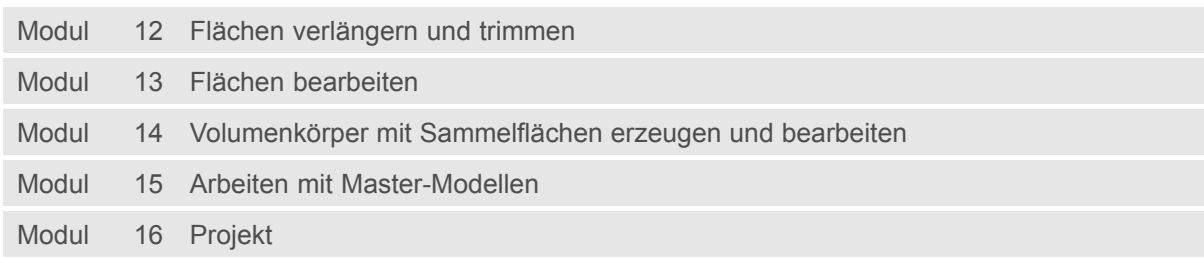

# **Kursinhalt**

# **Modul 1. Überblick über die [Flächenmodellierung](#page-2-0)**

- i. Einführung in die [Flächenmodellierung](#page-2-0)
- ii. [Verwendungsmöglichkeiten](#page-2-0) der Flächenmodellierung
- iii. Prinzipien der [Flächenmodellierung](#page-2-0)
- iv. Prinzipien der [Flächenmodellierung](#page-2-0) kombinieren
- v. Begriffe der [Flächenmodellierung](#page-2-0)

### *[Wissensprüfung](#page-2-0)*

### **Modul 2. [Erweiterte](#page-2-0) Auswahl**

- i. Erweiterte [Kettenauswahl](#page-2-0)
- ii. Erweiterte [Flächenauswahl](#page-2-0)
- iii. Such-Tool [verwenden](#page-2-0)

### *[Wissensprüfung](#page-2-0)*

### **Modul 3. Erweiterte [Bezugs-KEs](#page-2-0)**

- i. [Bezugsgraphen](#page-2-0) erzeugen
- ii. [Bezugskoordinatensysteme](#page-2-0) erzeugen
- iii. Punkte auf [Elementen](#page-2-0) oder versetzt zu Elementen erzeugen
- iv. Punkte an [Schnittpunkten](#page-2-0) erzeugen
- v. Punkte mit einem [Versatz-Koordinatensystem](#page-2-0) erzeugen
- [v](#page-2-0)i. [Geometriebezüge](#page-2-0) skizzieren
- vii. Kurven durch einen Punkt oder [Eckpunkt](#page-2-0) erzeugen
- viii. Kurve durch [Punkt-Array](#page-2-0) erzeugen
- ix. Kurve aus [Querschnitt](#page-2-0) erzeugen
- [x](#page-2-0). Kurve aus [Gleichung](#page-2-0) erzeugen
- [x](#page-2-0)i. [Kurvenzüge](#page-2-0) erzeugen
- xii. Kurve aus [Kurven-Schnittpunkten](#page-2-0) erzeugen
- xiii. Kurve an [Flächenschnittlinie](#page-2-0) erzeugen
- xiv. Kurven [projizieren](#page-2-0) und wickeln
- xv. Kurven [trimmen](#page-2-0)
- [x](#page-2-0)vi. [Versatzkurven](#page-2-0) erzeugen
- xvii. [Kosmetische](#page-2-0) Skizzen erzeugen

*[Wissensprüfung](#page-2-0)*

### **Modul 4. [Erweitertes](#page-2-0) Skizzieren**

- i. Skizzierte Kurven [verwenden](#page-2-0)
- ii. Ellipsen [skizzieren](#page-2-0)
- iii. Elliptische [Verrundungen](#page-2-0) skizzieren
- iv. Splines [skizzieren](#page-2-0)
- v. Splines ändern [Grundlegende](#page-2-0) Operationen
- [v](#page-2-0)i. Splines ändern Erweiterte [Operationen](#page-2-0)
- vii. [Splinepunkte](#page-2-0) importieren und exportieren
- viii. Kegel [skizzieren](#page-2-0)
- ix. Text [skizzieren](#page-2-0)
- [x](#page-2-0). Kanten [aufdicken](#page-2-0)

- [x](#page-2-0)i. [Umwandlungsoptionen](#page-2-0) im Skizzierer analysieren
- xii. [Skizzierer-Elemente](#page-2-0) sperren
- xiii. [Bemaßungsoptionen](#page-2-0) im Skizzierer analysieren
- xiv. [Diagnose-Tools](#page-2-0) im Skizzierer

### *[Wissensprüfung](#page-2-0)*

# **Modul 5. Einfache [Flächenmodellierungs-Tools](#page-2-0)**

- i. [Profilflächen-KEs](#page-2-0) erzeugen
- ii. [Drehflächen-KEs](#page-2-0) erzeugen
- iii. [Füllflächen](#page-2-0) erzeugen
- iv. [Zugflächen](#page-2-0) mit offenen Leitkurven erzeugen
- v. Zugflächen mit [geschlossenen](#page-2-0) Leitkurven erzeugen
- [v](#page-2-0)i. [Verbundflächen](#page-2-0) durch Auswählen von parallelen Schnitten erzeugen
- vii. [Verbundflächen](#page-2-0) durch Auswählen von nicht parallelen Schnitten erzeugen
- viii. [Verbundflächen](#page-2-0) durch Skizzieren von Schnitten erzeugen
- ix. Werkzeuge für Schnitte in [Verbundflächen](#page-2-0) analysieren
- [x](#page-2-0). Optionen für [Verbundflächen](#page-2-0) analysieren
- [x](#page-2-0)i. [Tangentialität](#page-2-0) für Verbundflächen analysieren
- xii. Rotatorische [Verbundflächen](#page-2-0) durch Auswählen von Schnitten erzeugen
- xiii. Rotatorische [Verbundflächen](#page-2-0) durch Skizzieren von Schnitten erzeugen
- xiv. Optionen für rotatorische [Verbundflächen](#page-2-0) analysieren
- xv. [Tangentialität](#page-2-0) für rotatorische Verbundflächen analysieren

*[Wissensprüfung](#page-2-0)*

# **Modul 6. [Berandungsverbundflächen](#page-2-0)**

- i. [Berandungskurven-Konzepte](#page-2-0) verstehen
- ii. [Berandungsverbund](#page-2-0) in eine Richtung erzeugen
- iii. [Berandungsverbund](#page-2-0) in zwei Richtungen erzeugen
- iv. [Randbedingungen](#page-2-0) von Verbundflächen analysieren
- v. [Bedingungsoptionen](#page-2-0) für Verbundflächen analysieren
- [v](#page-2-0)i. [Steuerpunkte](#page-2-0) für Verbundflächen analysieren
- vii. [Berandungsverbund](#page-2-0) mit beeinflussenden Kurven erzeugen
- viii. Optionen für [Annäherungsverbundflächen](#page-2-0) analysieren
- ix. Verbund [tangential](#page-2-0) zu Flächen erzeugen

*[Wissensprüfung](#page-2-0)*

#### **Modul 7. [Zugflächen](#page-2-0) mit variablem Schnitt**

- i. [Zug-KEs](#page-2-0) mit variablen Schnitten verstehen
- ii. [Zug-Flächen](#page-2-0) mithilfe eines konstanten Schnitts erzeugen
- iii. [Zugflächen](#page-2-0) senkrecht zur Leitkurve erzeugen
- iv. [Zugflächen](#page-2-0) mit konstanter senkrechter Richtung erzeugen
- v. [Zugflächen](#page-2-0) senkrecht zur Projektion erzeugen
- [v](#page-2-0)i. Horizontalen- und [Vertikalen-Steuerung](#page-2-0) in einer Zugfläche analysieren
- vii. [Zugflächen](#page-2-0) mit mehreren Leitkurven erzeugen
- viii. Zugflächen mit [tangentialen](#page-2-0) Leitkurven erzeugen
- ix. Optionen und Regeln für Leitkurven der Zugfläche [analysieren](#page-2-0)

[x](#page-2-0). Funktion Trajpar mit [Zugflächen-KEs](#page-2-0) verwenden

[x](#page-2-0)i. Funktionen Trajpar und Bezugsgraphen mit [Zugflächen-KEs](#page-2-0) verwenden

# *[Wissensprüfung](#page-2-0)*

# **Modul 8. [Spiralförmige](#page-2-0) Zug-KEs**

- i. Theorie der [spiralförmigen](#page-2-0) Zug-KEs verstehen
- ii. [Spiralförmige](#page-2-0) Zug-KEs für Flächen verwenden
- iii. Flächenprofil- und [Steigungsvariationen](#page-2-0) von spiralförmigen Zug-KEs analysieren
- iv. Variable Schnitte in [spiralförmigen](#page-2-0) Zugflächen verwenden

# *[Wissensprüfung](#page-2-0)*

# **Modul 9. [Zug-Verbunde](#page-2-0)**

- i. Theorie der [Zug-Verbund-KEs](#page-2-0) verstehen
- ii. [Zug-Verbundflächen](#page-2-0) durch Auswählen von Schnitten erzeugen
- iii. [Zug-Verbundflächen](#page-2-0) durch Skizzieren von Schnitten erzeugen
- iv. Schnittoptionen von [Zug-Verbundflächen](#page-2-0) analysieren
- v. [Schnittebenensteuerung](#page-2-0) für Zug-Verbundflächen analysieren
- [v](#page-2-0)i. Horizontalen- und [Vertikalen-Steuerung](#page-2-0) in einer Zug-Verbundfläche analysieren
- vii. Tangentialität für [Zug-Verbundflächen](#page-2-0) analysieren
- viii. Optionen für [Zug-Verbundflächen](#page-2-0) analysieren
- ix. [Zug-Verbund-Regeln](#page-2-0) analysieren

# *[Wissensprüfung](#page-2-0)*

# **Modul 10. [Flächenkrümmung](#page-2-0) analysieren**

- i. Theorie Flächen [analysieren](#page-2-0)
- ii. [Krümmung](#page-2-0) definieren
- iii. [Krümmungsstetigkeit](#page-2-0) definieren
- iv. Krümmung von Kurven [analysieren](#page-2-0)
- v. Krümmung von Flächen [analysieren](#page-2-0)
- [v](#page-2-0)i. [Krümmungen](#page-2-0) mit Schnitten analysieren
- vii. [Krümmungen](#page-2-0) mit Senkrechten analysieren
- viii. Schattierte [Krümmungsanalyse](#page-2-0) für Flächen verwenden
- ix. [Krümmungsanalyse](#page-2-0) schattierter Schnitte verwenden
- [x](#page-2-0). [Krümmungsstetige](#page-2-0) Flächen erzeugen
- [x](#page-2-0)i. [Verbindungen](#page-2-0) analysieren

# *[Wissensprüfung](#page-2-0)*

# **Modul 11. Zusätzliche Tools für die [Flächenanalyse](#page-2-0)**

- i. [Analyseoption](#page-2-0) für Punkte verwenden
- ii. [Analyseoption](#page-2-0) für Radien verwenden
- iii. [Analyseoption](#page-2-0) für Abweichwinkel verwenden
- iv. [Analyseoption](#page-2-0) für Versatz verwenden
- v. [Analyseoption](#page-2-0) für Schrägen verwenden
- [v](#page-2-0)i. [Analyseoption](#page-2-0) für Steigungen verwenden
- vii. [Analyseoption](#page-2-0) für Reflexionen verwenden
- viii. [Analyseoption](#page-2-0) für Schatten verwenden

# *[Wissensprüfung](#page-2-0)*

# **Modul 12. Flächen [verlängern](#page-2-0) und trimmen**

- i. Flächen [verlängern](#page-2-0)
- ii. Flächen mit [Messungen](#page-2-0) verlängern
- iii. Optionen für [Flächenverlängerungen](#page-2-0)
- iv. [Flächentrimmungen](#page-2-0) erzeugen
- v. Flächen mit [Geometrie](#page-2-0) trimmen
- [v](#page-2-0)i. Flächen mit [Sammelflächenoptionen](#page-2-0) trimmen
- vii. Flächen mit der [Silhouettenmethode](#page-2-0) trimmen
- viii. Flächen mit [Eckpunktrundungen](#page-2-0) trimmen

#### *[Wissensprüfung](#page-2-0)*

# **Modul 13. Flächen [bearbeiten](#page-2-0)**

- i. Flächen kopieren und [einfügen](#page-2-0)
- ii. Flächen [versetzen](#page-2-0)
- iii. Flächen mit der Option Erweitern [versetzen](#page-2-0)
- iv. Flächen mit [Schrägen](#page-2-0) versetzen
- v. [Sammelflächen](#page-2-0) bewegen und drehen
- [v](#page-2-0)i. [Sammelflächen](#page-2-0) spiegeln
- vii. Flächen [zusammenführen](#page-2-0)
- viii. Trimmung von [Flächenkopien](#page-2-0) zurücknehmen
- ix. [Sammelflächen](#page-2-0) abwickeln

# *[Wissensprüfung](#page-2-0)*

#### **Modul 14. [Volumenkörper](#page-2-0) mit Sammelflächen erzeugen und bearbeiten**

- i. [Sammelflächen](#page-2-0) aufdicken
- ii. Sammelflächen aufdicken, um Material [hinzuzufügen](#page-2-0)
- iii. [Sammelflächen](#page-2-0) zum Entfernen von Material aufdicken
- iv. [Sammelflächen](#page-2-0) zum Ersetzen von Material aufdicken
- v. Flächen mit der Option Ersetzen [versetzen](#page-2-0)
- [v](#page-2-0)i. [Rundungen](#page-2-0) auf Flächen erzeugen
- vii. Rundungen von [Volumenkörpern](#page-2-0) in Flächen umwandeln
- *[Wissensprüfung](#page-2-0)*

# **Modul 15. Arbeiten mit [Master-Modellen](#page-2-0)**

- i. Theorie Arbeiten mit [Master-Modellen](#page-2-0)
- ii. [Master-Modell](#page-2-0) erzeugen
- iii. Gerüst im [Master-Modell](#page-2-0) erzeugen
- iv. Flächen im [Master-Modell](#page-2-0) erzeugen
- v. [Master-Modell](#page-2-0) verfeinern und fertig stellen
- [v](#page-2-0)i. Geometrie aus dem Master-Modell [gemeinsam](#page-2-0) nutzen
- vii. [Körperkomponenten](#page-2-0) fertig stellen

*[Wissensprüfung](#page-2-0)*

#### **Modul 16. [Projekt](#page-2-0)**

- i. [Rasierer](#page-2-0)
- ii. [Master-Modell](#page-2-0) erzeugen
- iii. Gerüst im [Master-Modell](#page-2-0) erzeugen

- iv. Flächen im [Master-Modell](#page-2-0) erzeugen
- v. [Master-Modell](#page-2-0) verfeinern und fertig stellen
- [v](#page-2-0)i. Geometrie aus dem Master-Modell [gemeinsam](#page-2-0) nutzen
- vii. [Körperkomponente](#page-2-0) erzeugen